# **NOKIA** Developer [Bouncing](http://developer.nokia.com/community/wiki/Bouncing_Menu_using_Qt_Quick) Menu using Qt Quick

This article demonstrates how to create a drop-down menu with gravitational feel using Qt [Quick](http://developer.nokia.com/community/wiki/Category:Qt_Quick).

#### Introduction

In this article we will see how to create a drop-down menu with [gravitational](http://doc.qt.nokia.com/4.7/declarative-animation-easing.html) feel. To complete this example we need QML Easing **P** effect. We will create five [Rectangles](http://doc.qt.nokia.com/4.7/qml-rectangle.html) **P** and will drop them from top to bottom with *OutBounce* easing effect.

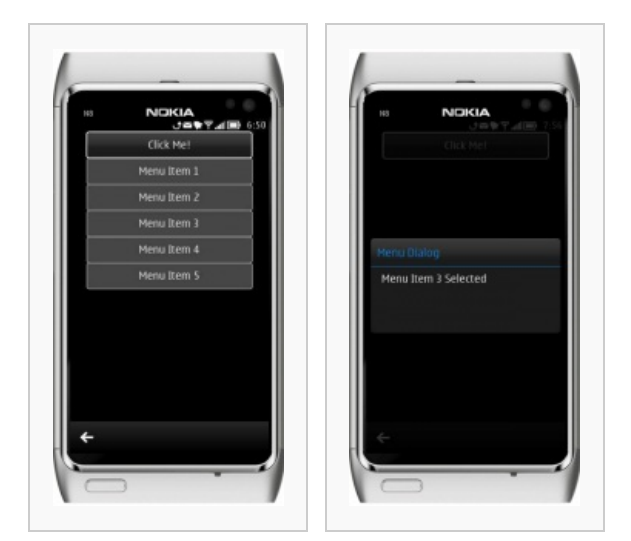

Menu with gravitational feel Selected menu

Note: This image isn't animated. Try the example to see it working!

#### Implementation

Let's create an empty OML project. We create a [Rectangle](http://doc.qt.nokia.com/4.7/qml-rectangle.html) @ on the top of the screen which we call the menu bar and five different [Rectangles](http://doc.qt.nokia.com/4.7/qml-rectangle.html) **P** with same state.

```
Rectangle{
        id:rectMenuBar
        border.color: "White";
        border.width: 2
        height: 50
       width: 300
        radius: 5
        anchors.horizontalCenter: parent.horizontalCenter
        anchors.top: parent.top
        gradient: Gradient {
            id: idleColor
            GradientStop { position: 0.0; color: "#434343" }
            GradientStop { position: 0.4; color: "#343434" }
            GradientStop { position: 0.6; color: "#202020" }
            GradientStop { position: 1.0; color: "#191919" }
        }
        opacity: mouseAreaMenu.pressed ? 0.5 : 1.0
        MouseArea
        {
        id:mouseAreaMenu
            anchors.fill: parent
             anchors.margins: -5
            height: parent.height+20
            width: parent.width +20
```

```
width: parent.width +200 million +200 million +200 million +200 million +200 million +200 million +200 million
              onClicked: {
                    if (rectMenu1.state == '') rectMenu1.state = "right"; else
rectMenu1.state = ''
                      if (rectMenu2.state == ') rectMenu2.state = "right"; else
rectMenu2.state = ''
                        if (rectMenu3.state == '') rectMenu3.state = "right"; else
rectMenu3.state = ''
                          if (rectMenu4.state == '') rectMenu4.state = "right"; else
rectMenu4.state = ''
                             if (rectMenu5.state == '') rectMenu5.state = "right"; else
rectMenu5.state = ''
                  console.log("Menu Clicked");
             }
         }
         Text {
             id: textMenu
              text: qsTr("Click Me!")
             color: "white"
              anchors.verticalCenter: rectMenuBar.verticalCenter
              anchors.horizontalCenter: rectMenuBar.horizontalCenter
              font.pixelSize: 21
         }
    } // end of menu
                                                                                             Page 2 of 3
Printed on 2014-04-23
```
When user clicks on the menu bar it changes the current *state* of the [Rectangles](http://doc.qt.nokia.com/4.7/qml-rectangle.html)  $\Phi$  to a new *state* with the PropertyChanges of its *y* value and also change its position with an *OutBounce* easing effect.

```
…
 states : State {
                name: "right"
                PropertyChanges { target: rectMenu5; y: window.height - 390; }
            }
            transitions: Transition {
                NumberAnimation { properties: "y"; easing.type: Easing.OutBounce;
duration: 1000 }
…
```
Each menu item has a [MouseArea](http://doc.qt.nokia.com/4.7/qml-mousearea.html)  $\mathbb B$  event, which displays a [Dialog](http://doc.qt.nokia.com/qtquick-components-symbian-1.0/qml-commondialog.html)  $\mathbb B$  when clicked.

```
CommonDialog{
        id:dialog
        titleText: "Menu Dialog"
        onClickedOutside: close();
        content: Item {
            id: itemDialog
            Text {
                id: textDialog
                text:""
                font.pixelSize: 21
                color: "white"
                anchors.top: parent.top
                anchors.topMargin: 10
                anchors.left: parent.left
                anchors.leftMargin: 20
            }
```
## **Summary**

}

}

This article shows is a very basic use of QML [Easing](http://doc.qt.nokia.com/4.7/declarative-animation-easing.html) e effect to create an animated menu item which has a gravitational/bouncing feel.

### Source Code

■ The full source code of the example is available here: [File:BouncingMenuQML.zip](http://developer.nokia.com/community/wiki/File:BouncingMenuQML.zip)

### Reference

■ [Animation:](http://doc.qt.nokia.com/4.7/declarative-animation-easing.html) Easing Example ?